## **NH\_ TN2 (Banner SSB)**

This EPAF is used to activate a New Hire in PEAEMPL, and assign a non-benefitted, Teaching, wage-hourly position to a new employee. This EPAF should only be used if PEAMPL has NOT been established. **Use only for P07xxx Positions.**

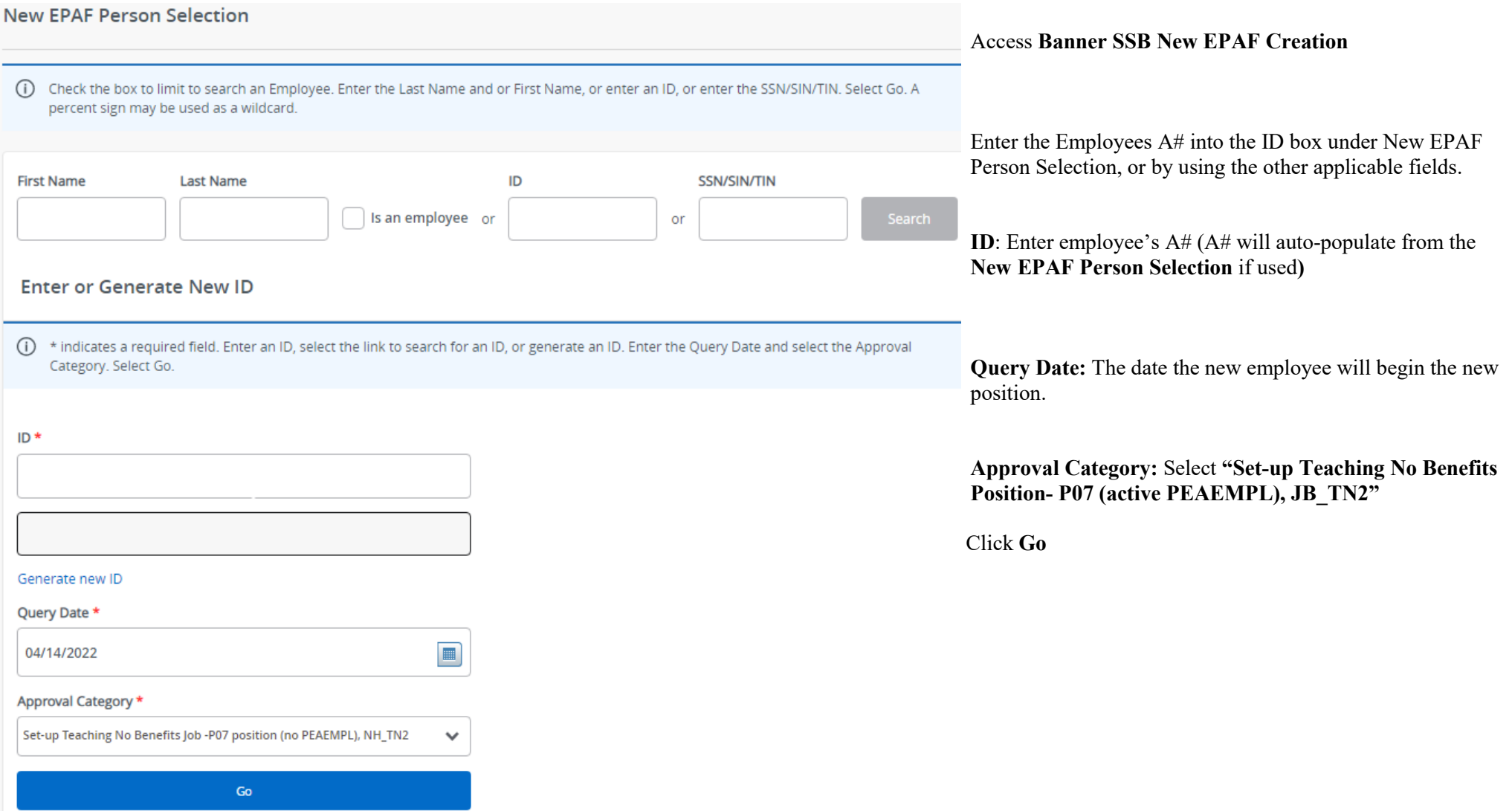

#### Hourly Job Process, JB\_H

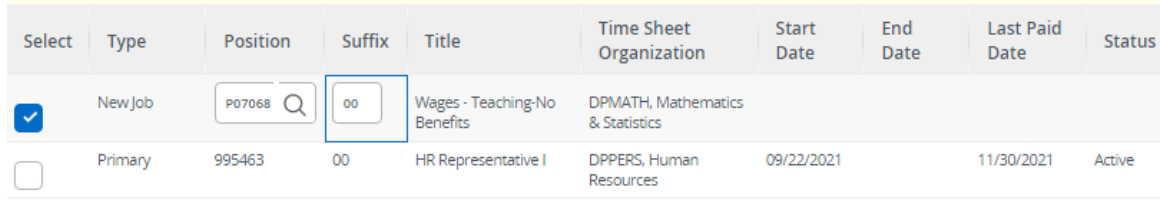

#### **Hourly Job Process, JB\_H:**

**Position Number:** Enter the position number – P07XXX (last three digits indicate your department)

**Suffix:** Enter the suffix for this position. Check NBIJLIST to ensure you are using a position and suffix that has not been used before. The query date will need to be 07/01/2005.

Click **Go**

#### **New Employee PEAEMPL:**

**Employee Class Code\*:** Can be found in NBAPOSN. (WH for P07 positions)

**Current Hire Date:** Employee's begin date. Must match the query date.

**Home COAS\*:** Defaults to U and cannot be changed.

#### **I9 Form Indicator:**

**R** (received) = US Citizen; **T** (temporary) = Non-US Citizen; **E** (exempt)= a person who works outside of the US or as a volunteer.

**I9 Date:** The last date the I9 was signed.

**I9 Expiration Date:** Only enter if I9 Form Indicator is **T.**  Enter the employees work authorization expiration date.

**Home Organization\*:** Department's unique "DP" code

### **New Employee PEAEMPL**

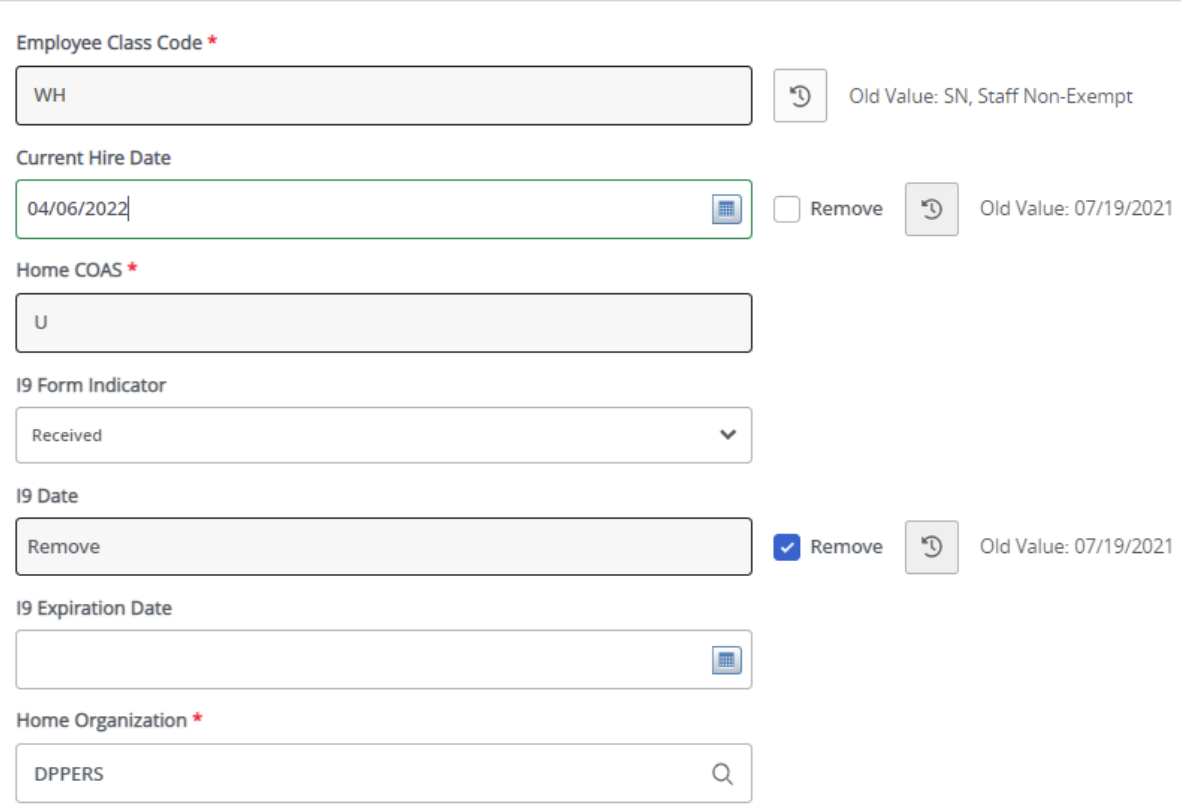

# Hourly Job Process, P07068-00 Wages - Teaching-No Benefits

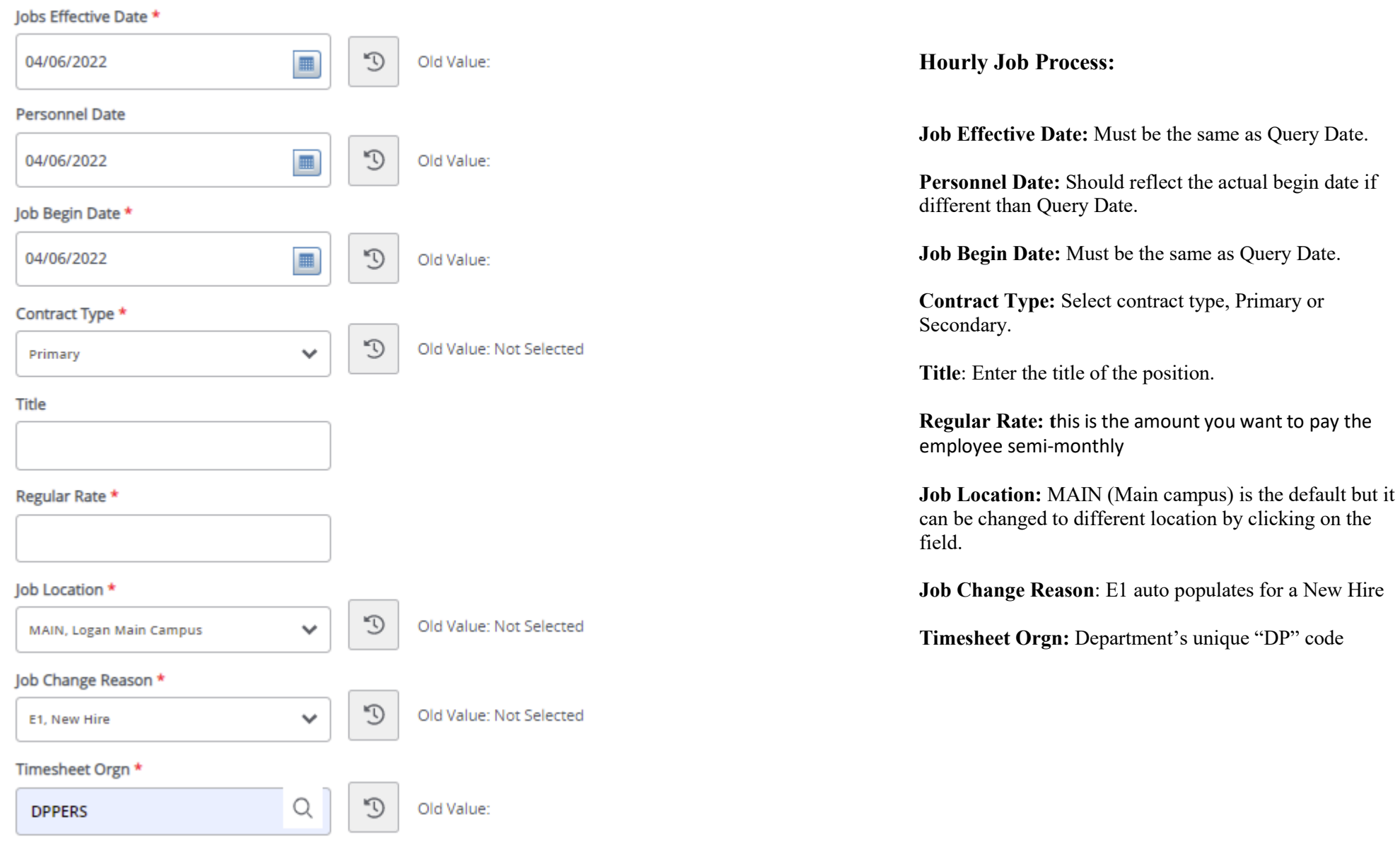

## Semi Monthly Pay Wage Hourly, P07068-00 Wages - Teaching-No **Benefits**

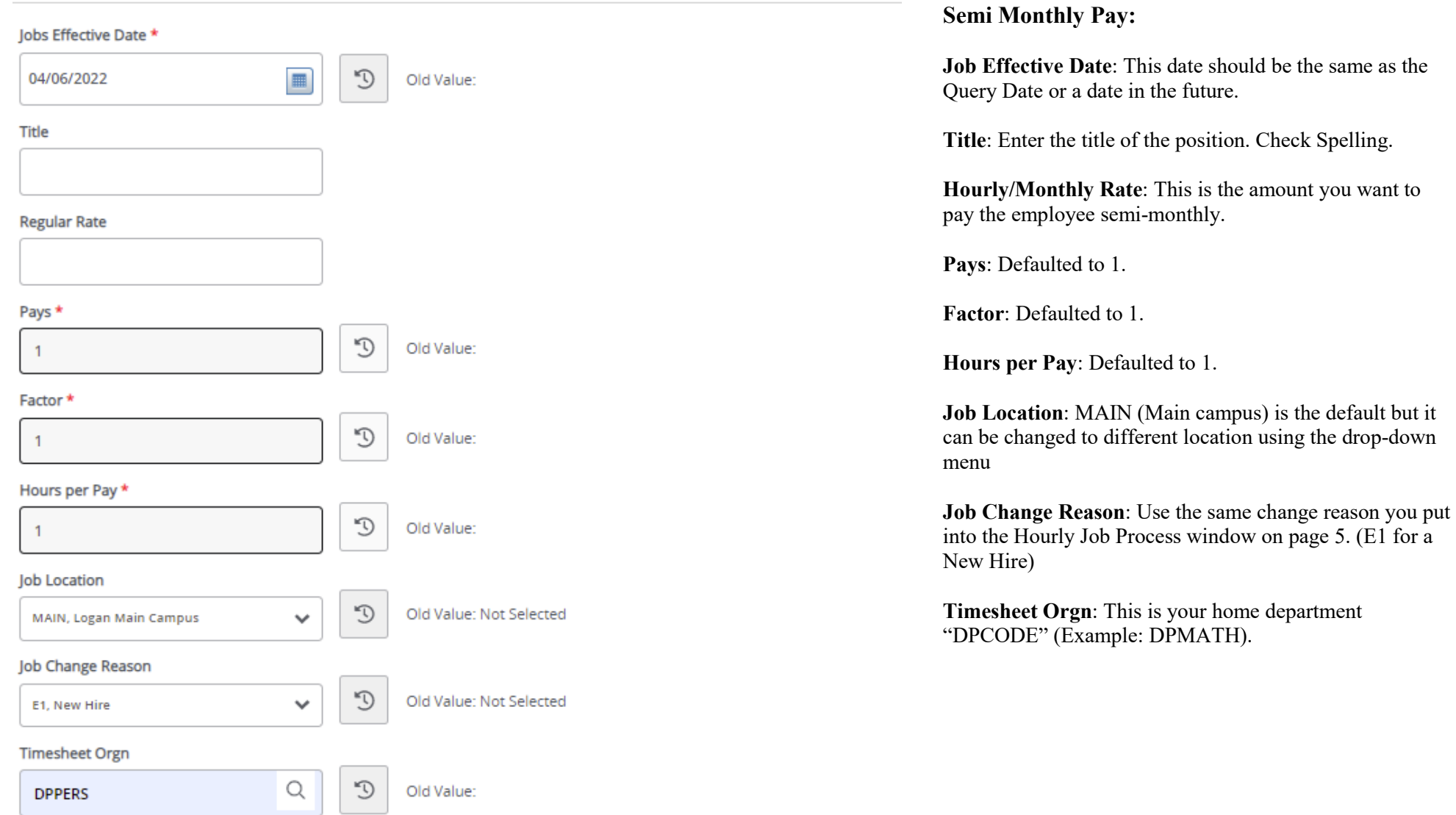

### Labor Distribution Process, P07068-00 Wages - Teaching-No Benefits

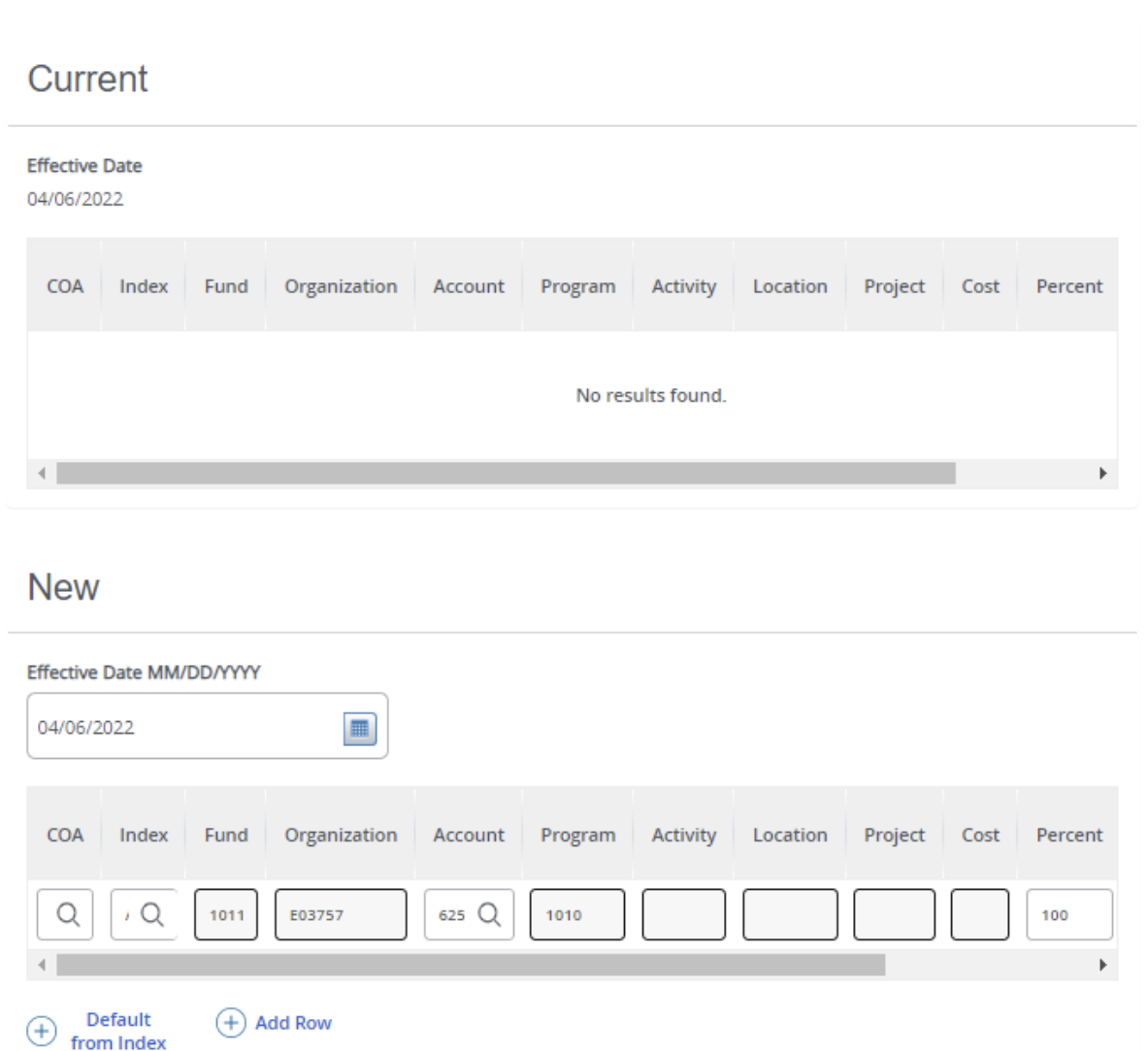

#### **Labor Distribution Process:**

This section indicates which index(s) will pay for the position. A position may be paid from more than one index.

**Current Value:** Should be blank

#### **New Value**

**Effective Date (under the New Job Labor Distribution):** This date defaults from the query date which is the effective date.

**Index:** It defaults to the index the position was created with. You can change it by typing over it and/or you can insert a second index.

**Fund, Organization, and Program:** Default when index number is entered.

Percent: More than one index can be added by selecting the "Add Row" option. The percent should equal 100 when all the indexes are added together.

#### **Account Number: 625900**

### Assignment Termination Process, P07068-00 Wages - Teaching-No Benefits

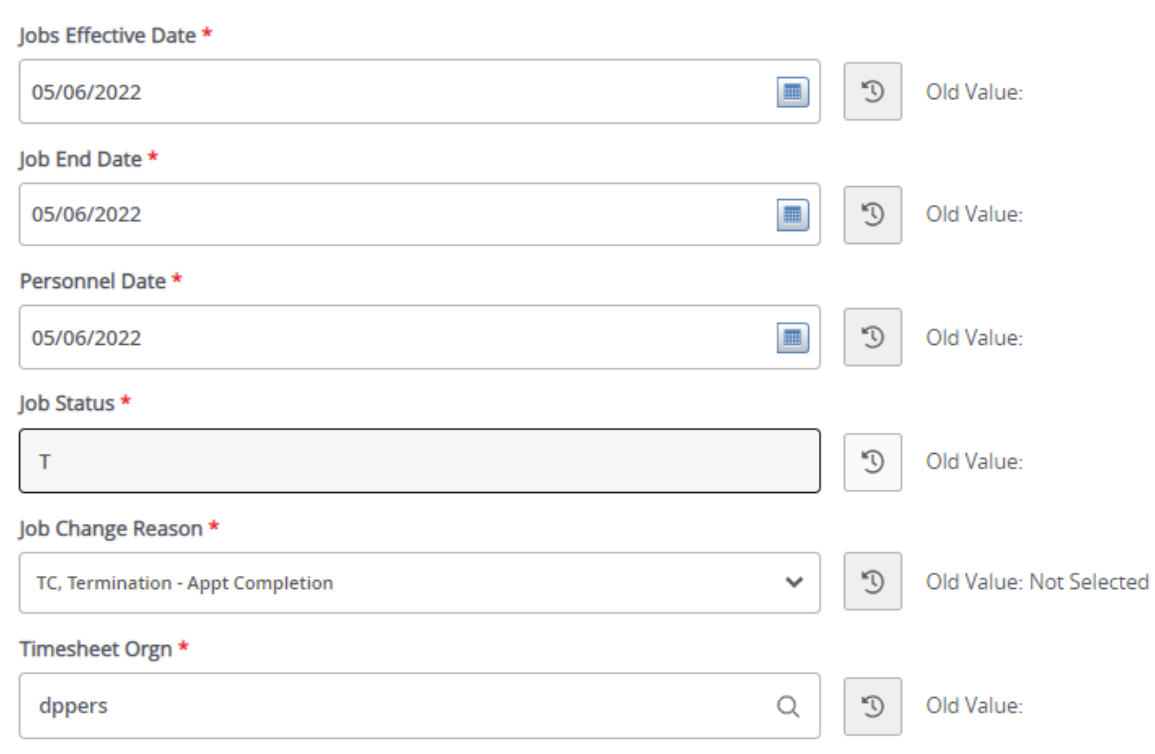

#### **Termination Process:**

**Jobs Effective Date**: Last day to be paid.

**Job End Date**: Last day of the month to be paid.

**Personnel Date**: Last date of service, if different from the Effective Dates.

**Job Status**: Defaults to T (termination).

**Job Change Reason**: Defaults to TC (Termination-Appointment Complete).

**Timesheet Orgn**: Enter your home department DP-code. (Example: DPMATH)

## **Routing Queue**

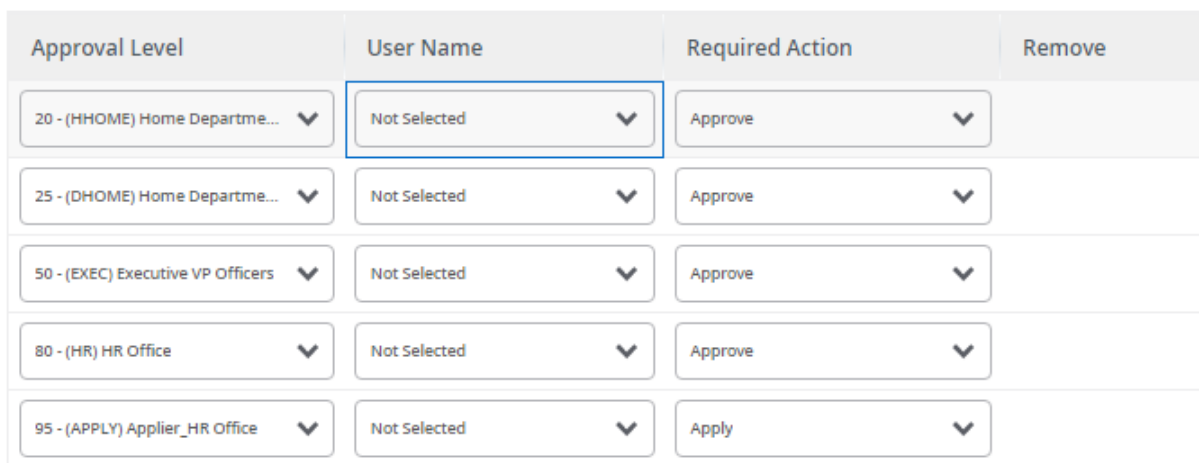

### $(+)$  Add Row

## Comments

**Add Comment Remaining Characters: 4000** 

#### **Routing:**

**Approval Level:** This default based on the EPAF category.

**HHOME:** Department Head/Director.

**DHOME:** Department Dean/VP

**EXEC:** Select PRESIDENT\_OFFICE or PROVOST\_OFFICE.

**HR and APPLY:** HR\_OFFICE.

**User Name:** Enter approver's name or A#. You can search using the drop-down box.

**Comments:** Every EPAF needs comments explaining why the EPAF is being submitted. These comments are vital for approvers. Provide information that the approvers might need in order to make a decision. Be sure to add the job listing's requisition number. Include your name and phone number.

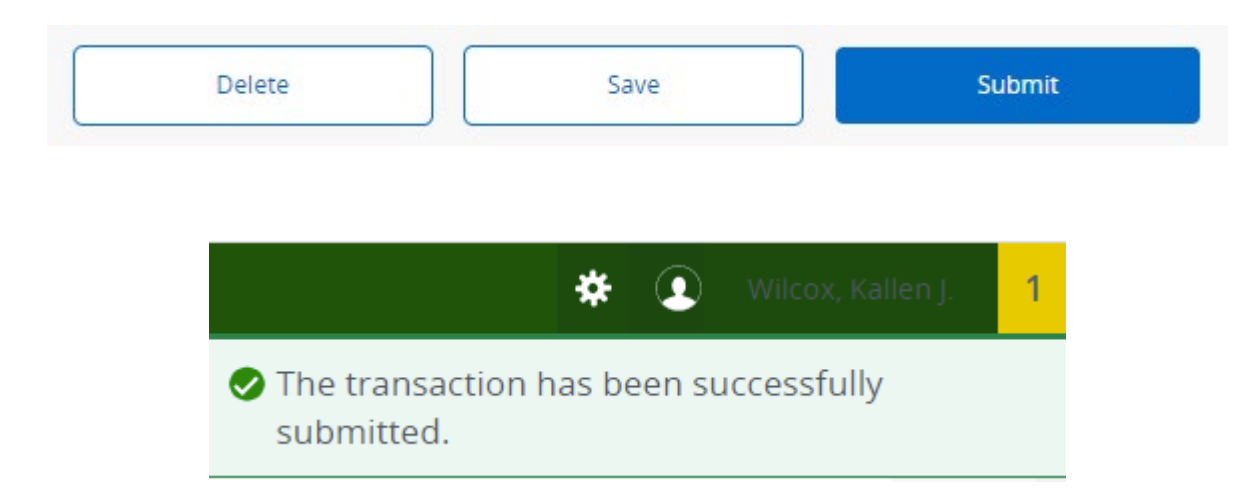

Click **Submit**

You will get this notice if the EPAF successfully submits. Once submitted, the EPAF will change to a Pending status and go onto routing for approvals.